# Volgistics<br>101

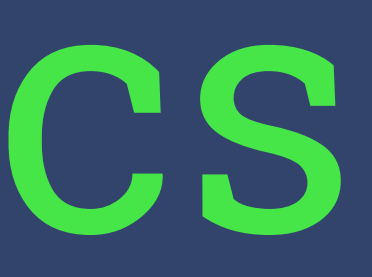

#### **Logon to VicNet**

Please access VicNet through the app, the QR code available at program, or at volgistics.com/vicnet

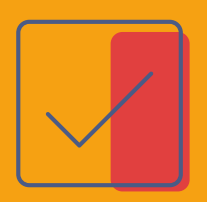

## **Logging your GECRC hours**

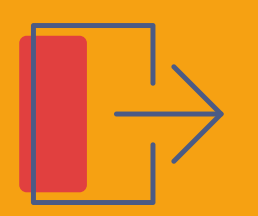

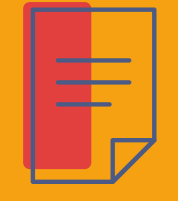

### **Select Service Post your Hours** Select your site, date, and time.

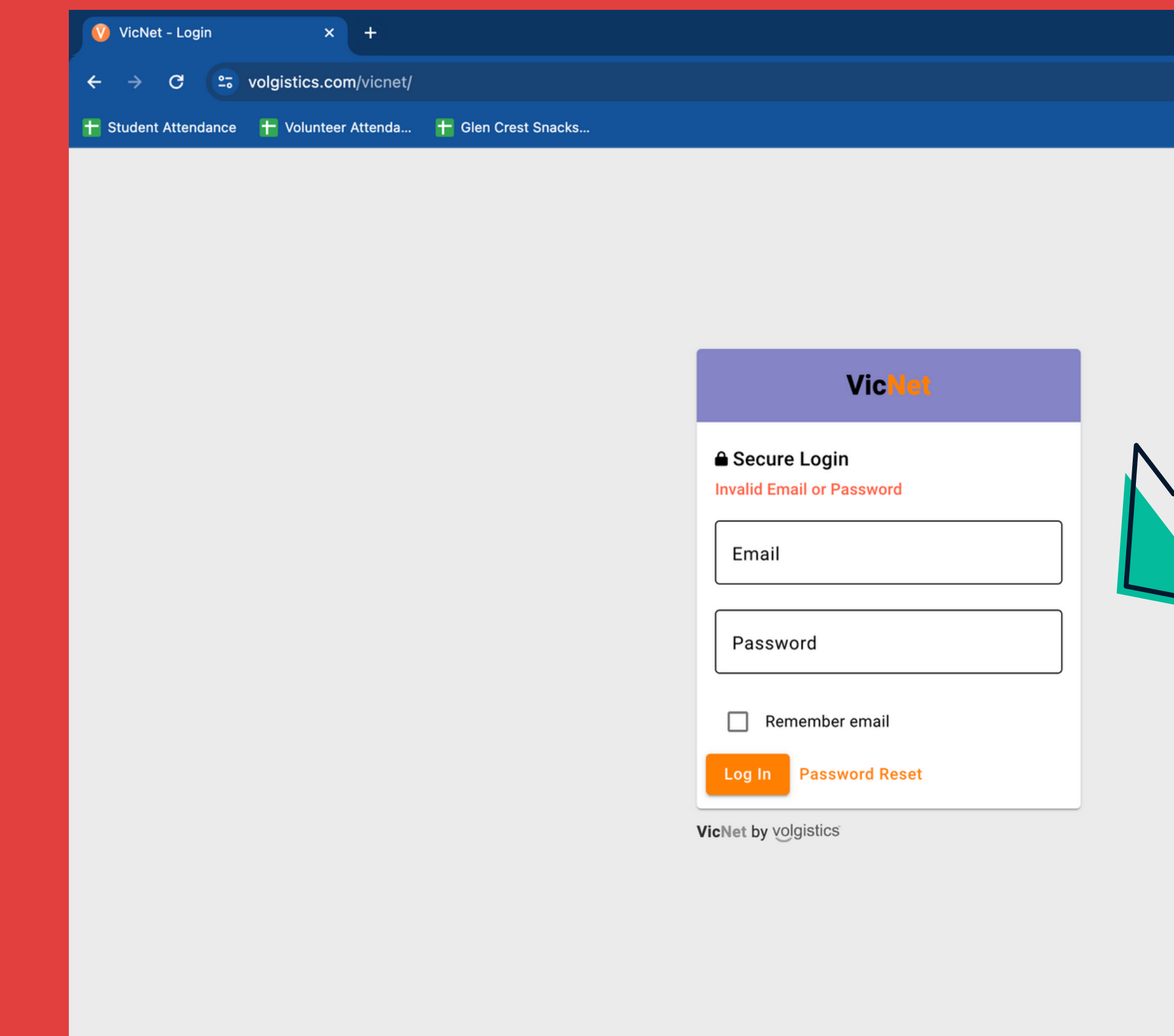

 $\circledast\; \star\quad \bullet\quad \bullet\quad \bullet\quad \bullet$ 

#### **Log in using the email and password you created the account with**

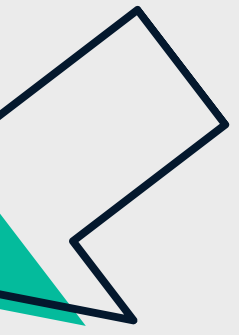

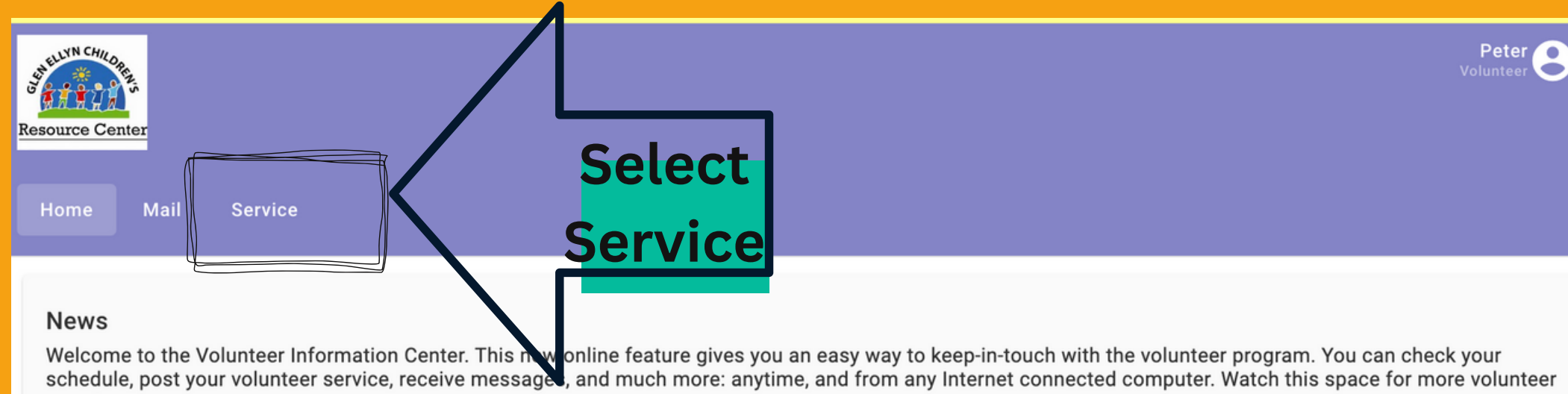

**Your Assignments** 

news!

• Abraham Lincoln Elementary [School Year] (Assigned)

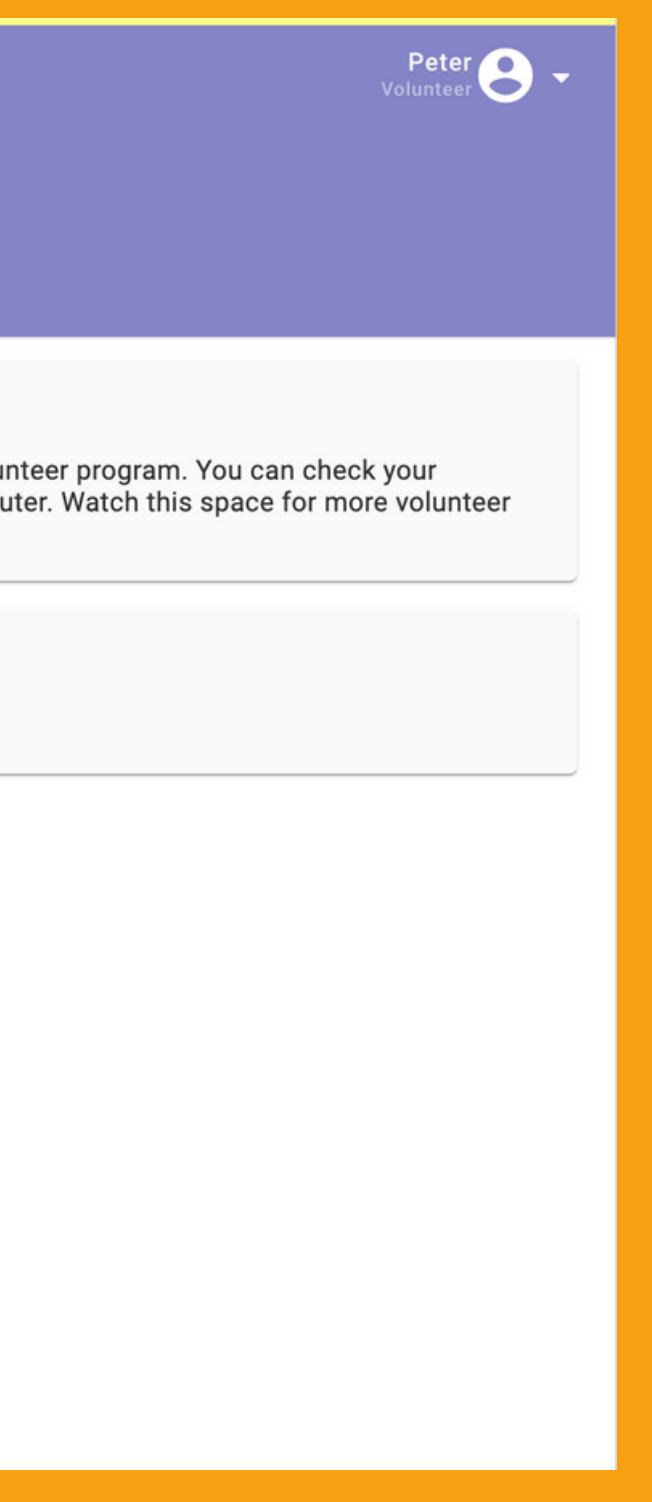

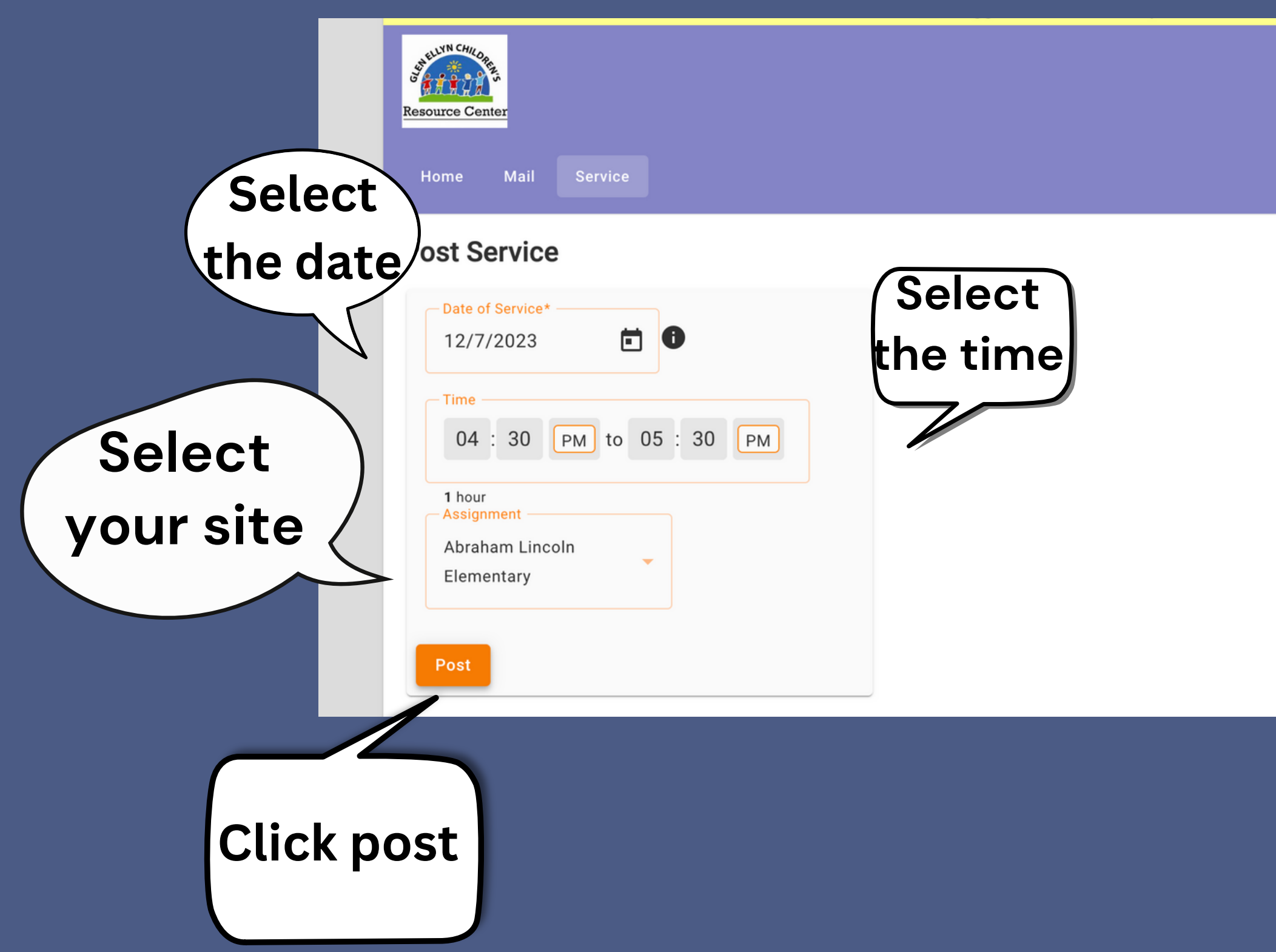

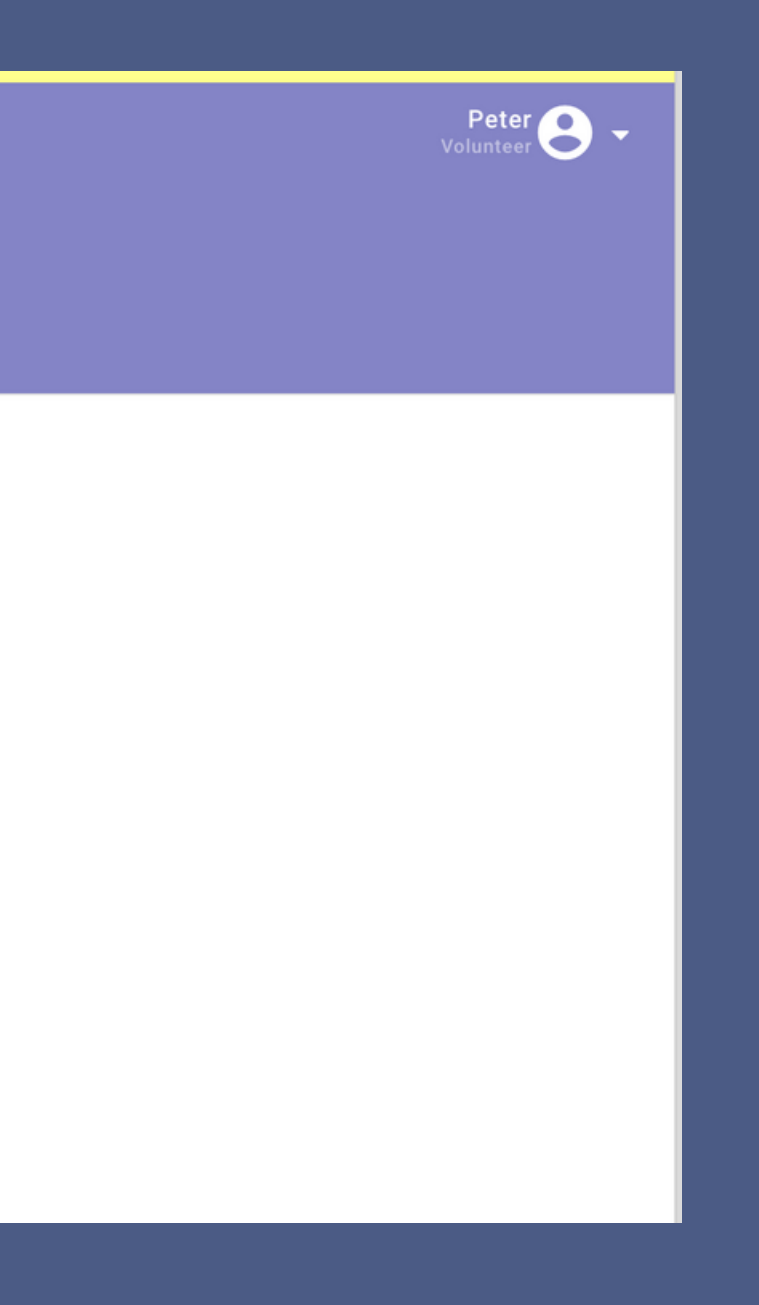